### **Telepítési és indítási útmutató**

**DataPage+ 2012**

**Utolsó frissítés: 2012. augusztus 29**

#### **Tartalomjegyzék**

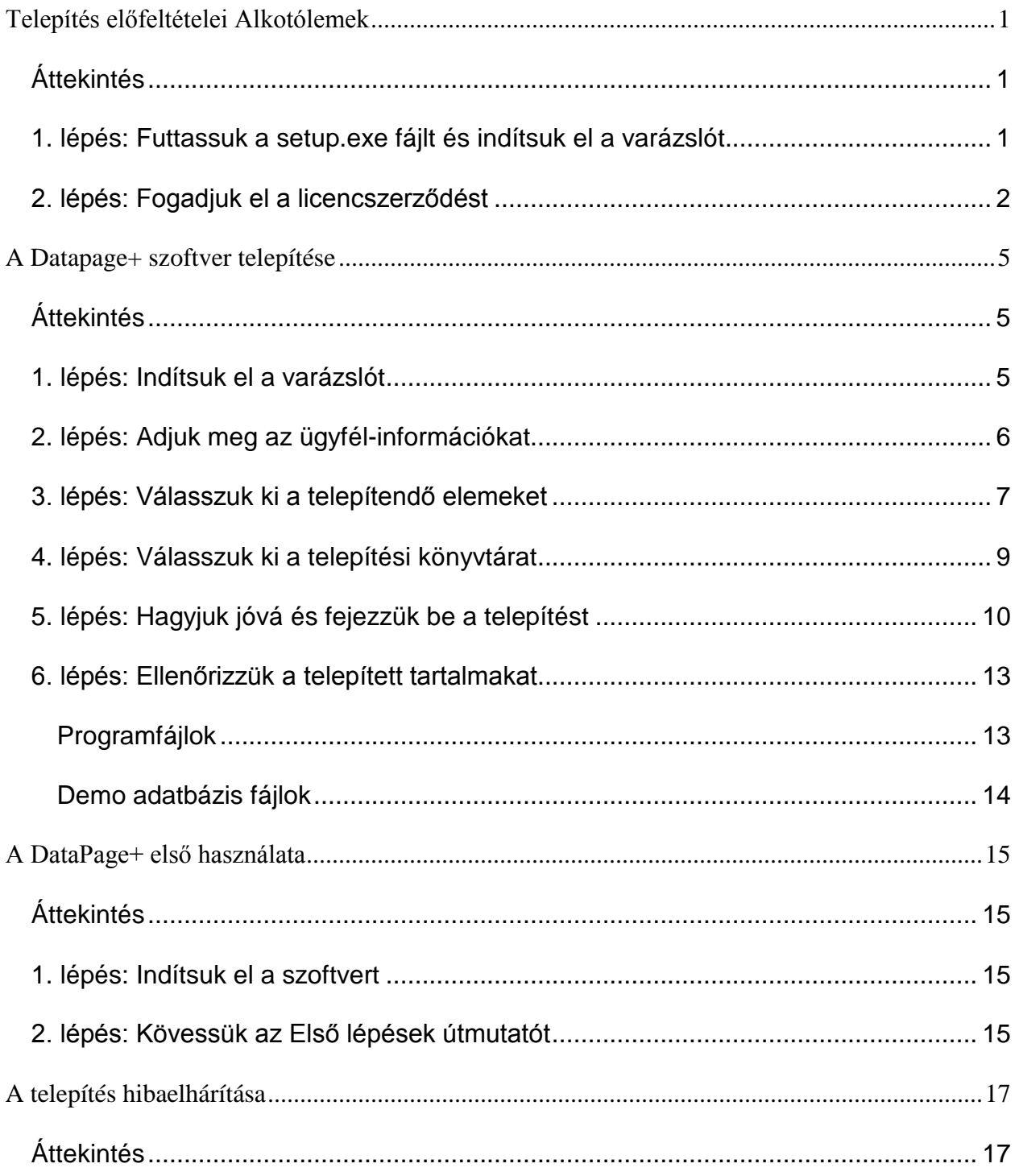

## <span id="page-3-0"></span>**Telepítés előfeltételei Alkotólemek**

#### <span id="page-3-1"></span>**Áttekintés**

Az előfeltétel komponensek telepítését fedi le:

- Microsoft .Net Framework 4.0. verzió
- Microsoft SQL Server 2008 Express

#### <span id="page-3-2"></span>**1. lépés: Futtassuk a setup.exe fájlt és indítsuk el a varázslót**

*Ha CD/DVD lemezről telepítünk*, kattintsunk duplán a fő **setup.exe** fájlra[\(1\)](#page-3-3).

*Ha letölthető másolatot telepítünk*, csomagoljuk ki a letöltött archív tartalmát és kattintsunk kétszer a **setup.exe** fájlra:

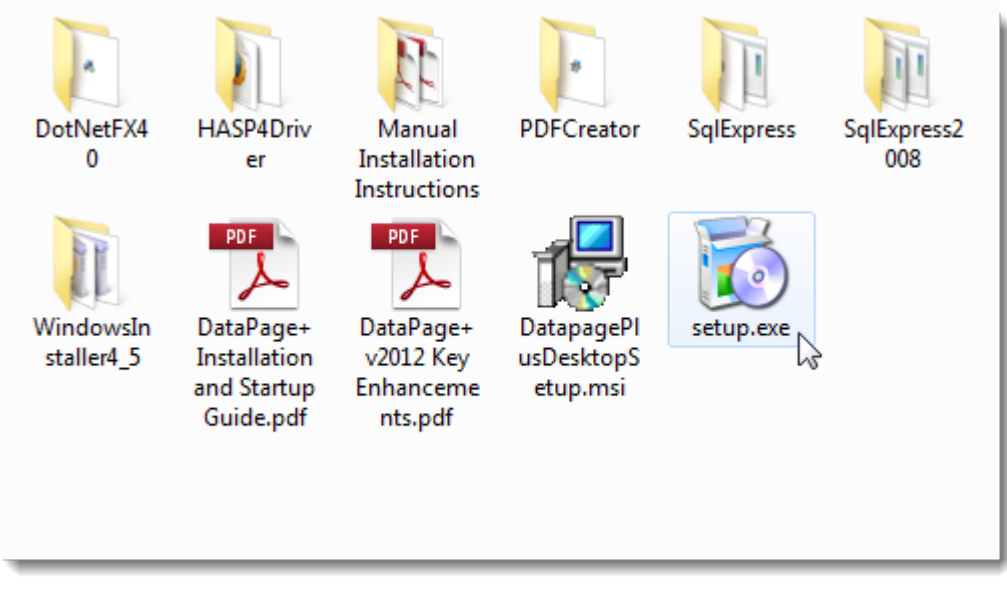

<span id="page-3-3"></span>*1 ábra– A Setup.exe fájl*

Megnyílik a telepítési varázsló. Ha a fenti komponensek valamelyike hiányzik, akkor a telepítési csomag a DataPage+ alkalmazás telepítése előtt megkísérli ezek telepítését.

#### <span id="page-4-0"></span>**2. lépés: Fogadjuk el a licencszerződést**

Fogadjuk el a megjelenő licencszerződést:

- Amikor megjelenik, kattintsunk az **Elfogadom** gombra a Microsoft .NET Framework 4 komponens telepítésekor [\(2\)](#page-4-1)
- Amikor megjelenik, kattintsunk az **Elfogadom** gombra a Microsoft SQL Server 2008 Express [\(3\)](#page-5-0)

<span id="page-4-1"></span>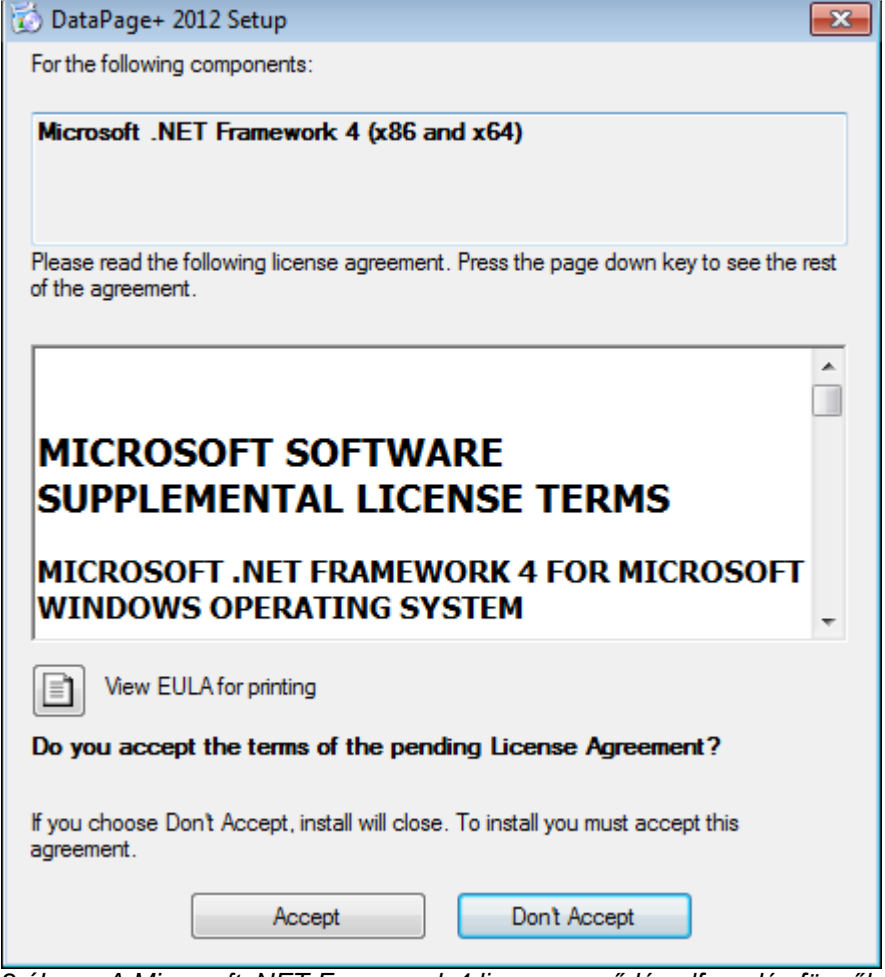

*2 ábra – A Microsoft .NET Framework 4 licencszerződés elfogadás függőben*

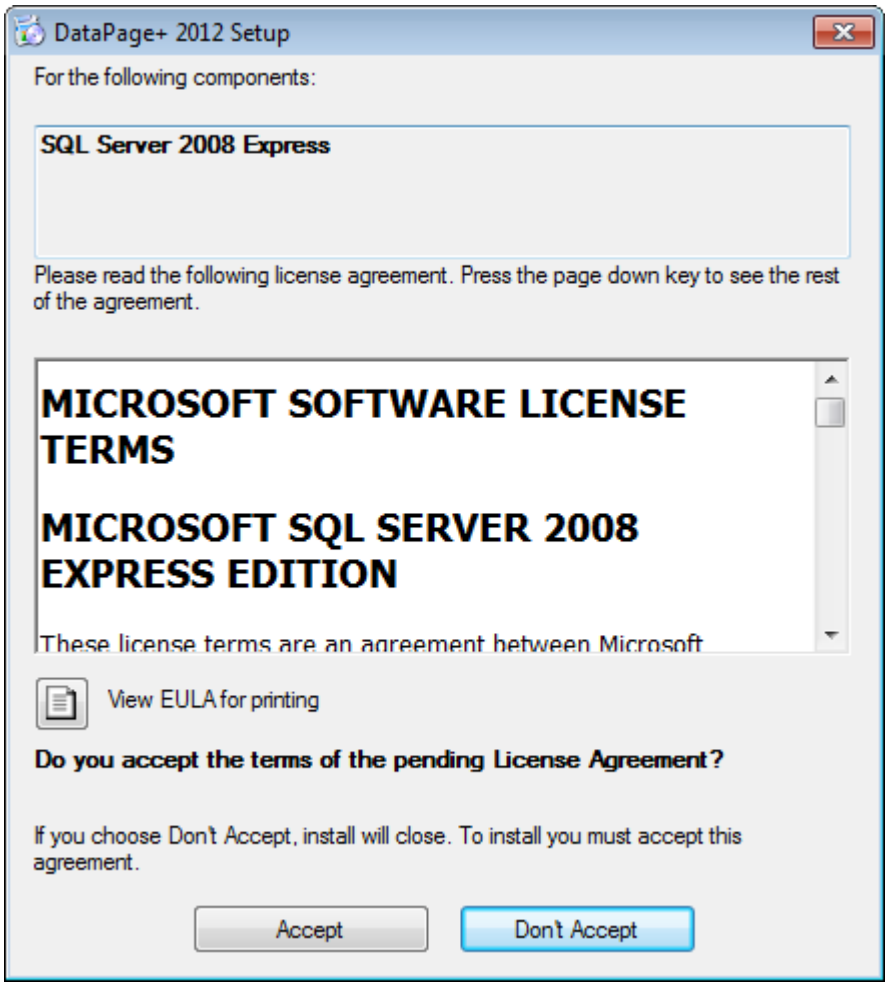

*3 ábra– Az SQL Server 2008 licencszerződés elfogadás függőben*

<span id="page-5-0"></span>Egy állapotsáv jelenik meg a .NET Framework 4 telepítéséhez:

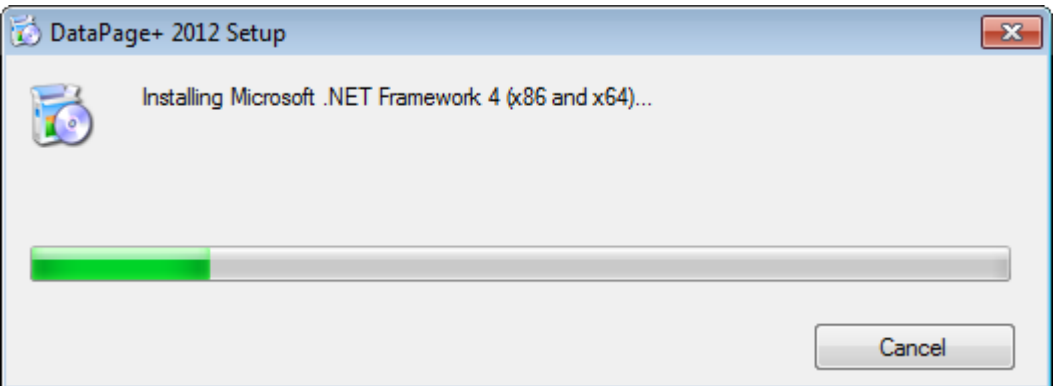

Ha az egyik komponens települt, megjelenik egy másik állapotsáv az SQL Server 2008 Express telepítéséhez:

#### **Telepítési és indítási útmutató Wilcox Associates, Inc.**

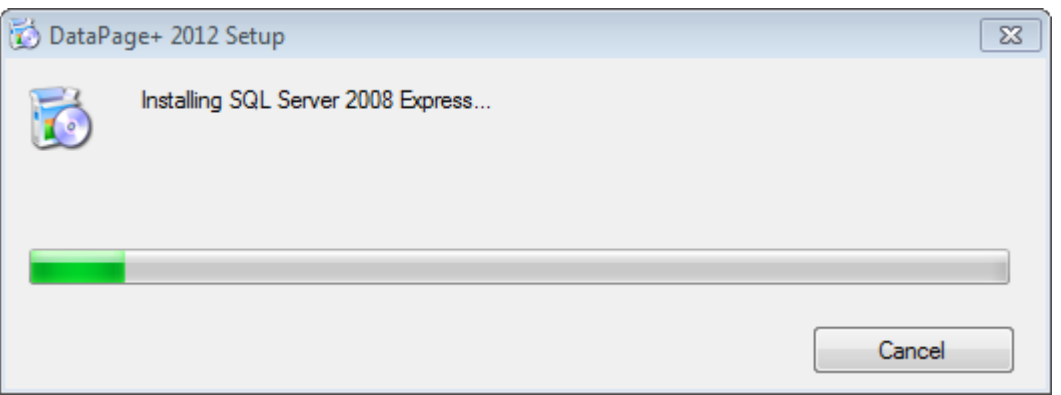

Legyünk türelemmel, a szükséges komponensek telepítése több percig is tarthat.

Amint a NET Framework 4 és MS SQL Express 2008 komponenseket telpítette a rendszer, azonnal elkezdődik a DataPage+ telepítése. Bővebben lásd a(z) ["A Datapage+ szoftver telepítése"](#page-7-0) témakört a(z) [5](#page-7-0) oldalon.

## <span id="page-7-0"></span>**A Datapage+ szoftver telepítése**

#### <span id="page-7-1"></span>**Áttekintés**

Ez a rész csak a DataPage+ alkalmazás teelpítésével foglalkozik. A telepítő eddigre már telepítette az előfeltétel komponenseket. Bővebben lásd a(z) ["Telepítés előfeltételei](#page-3-0) Alkotólemek témakört a(z) [1](#page-3-0) oldalon.

#### <span id="page-7-2"></span>**1. lépés: Indítsuk el a varázslót**

**Megjegyzés:** Ha a setup.exe telepítő program futtatásakor a számítógépen már van egy Datapage+ alkalmazás, akkor a szoftver felkínálja a meglévő verzió javítását vagy eltávolítását.

Ha a TELJES telepítőkészletet használjuk, akkor ez a telepítő telepíti az MS .NET Framework 4 alkalmazást is, ha nincs még feltelepítve a számítógépre.

Amint a NET Framework 4 és MS SQL Express 2008 komponenseket telpítette a rendszer, azonnal elkezdődik a DataPage+ telepítése.

A **DataPage+ Beállítás-varázsló** automatikusan megjelenik és lépésről lépésre segít a művelet befejezésében. Töltsük ki a mezőket és válasszuk ki a kívánt beállításokat. Minden képernyőn kattintsunk a **Tovább** gombra.

Az első üdvözlőképernyőn ([4\)](#page-8-1) kattintsunk a **Következő** parancsra a Varázsló megnyitásához:

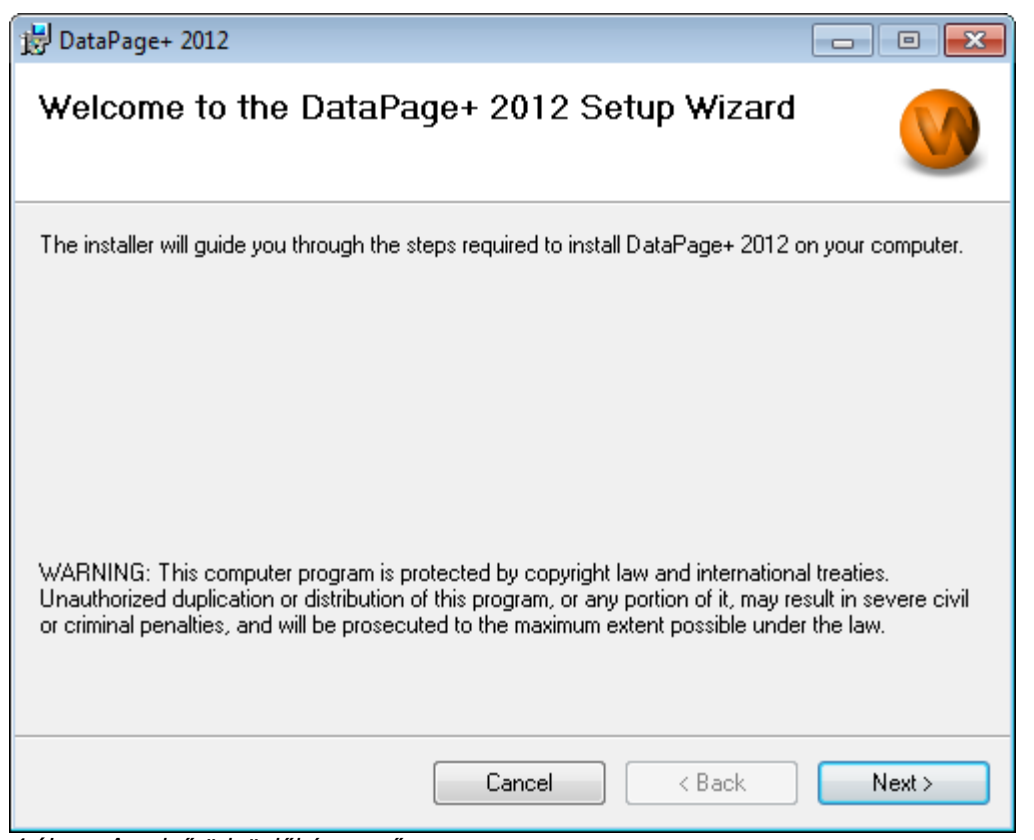

<span id="page-8-1"></span>*4 ábra– Az első üdvözlőképernyő*

### <span id="page-8-0"></span>**2. lépés: Adjuk meg az ügyfél-információkat**

Megjelenik az **Ügyfél Információ** képernyő ([5\)](#page-9-1).

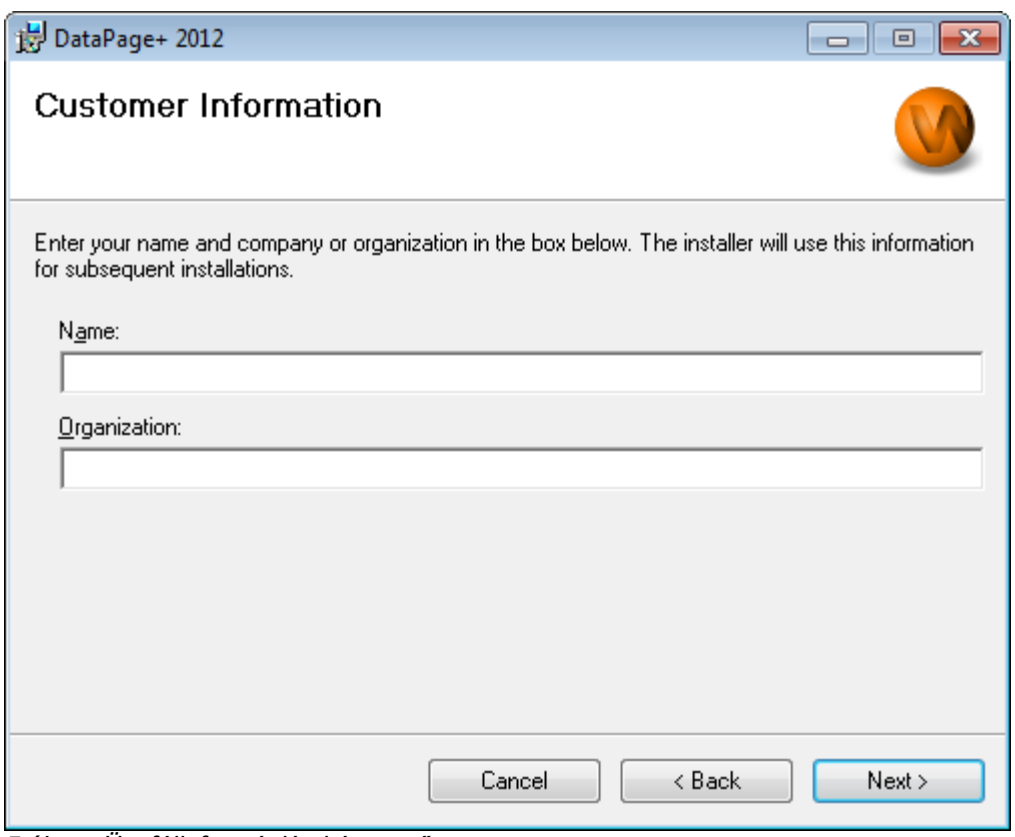

<span id="page-9-1"></span>*5 ábra– Ügyfélinformációs képernyő*

Gépeljük be a szükséges információkat a **Név** és **Szervezet** mezőbe és kattintsunk a **Következő** parancsra:

#### <span id="page-9-0"></span>**3. lépés: Válasszuk ki a telepítendő elemeket**

Testreszabhatjuk a telepítést [\(6\)](#page-10-0) ha csak azokat a komponenseket választjuk ki, amelyeket valóban telepíteni szeretnénk a **Telepítés testreszabása 1** képernyőn:

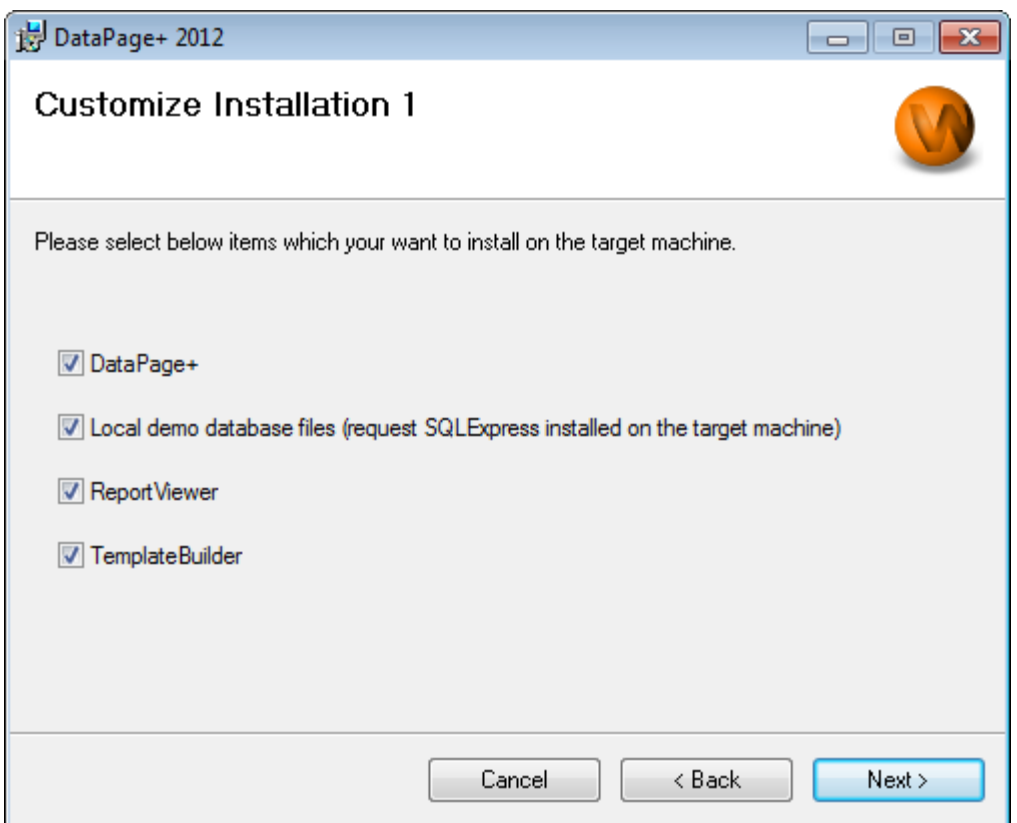

<span id="page-10-0"></span>*6 ábra– Telepítés testreszabása 1 képernyő*

Ezek a jelölőnégyzetek határozzák meg a telepítendő elemeket:

- **Datapage+ Ha be van jelölve, a fő Datapage+ alkalmazást telepíti.**
- **Helyi demo adatbázis fájlok** Ha be van jelölve a Datapage/RT korábbi verziójában használt Demo adatbázist telepíti.
- **Report Viewer** ha be van jelölve egy önálló jegyzőkönyv megtekintő alkalmazást telepít, ahol a Datapage+ alkalmazásban létrehozott és mentett jegyzőkönyvek tekinthetők meg.
- **Template Builder** Ha be van jelölve egy Sablonépítő alkalmazást telepít, amelyben saját Datapage+ jegyzőkönyv sablonokat módosíthatunk vagy építhetünk.
- A folytatáshoz kattintsunk a **Következő** gombra. Megjelenik a **Telepítés testreszabása 2** képernyő ([7\)](#page-11-1).

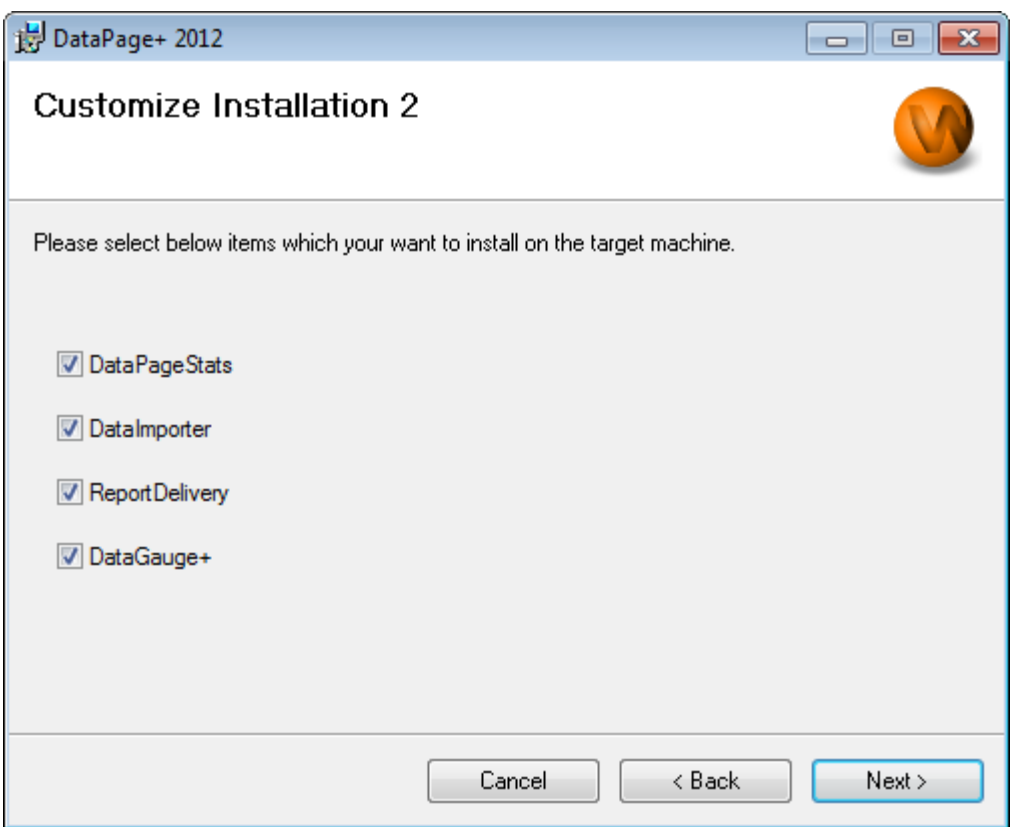

<span id="page-11-1"></span>*7 ábra– Telepítés testreszabása 2 képernyő*

Válasszunk ki további telepítendő eszközöket is:

- **DataPageStats** Ha be van jelölve a DataPageStats.exe segédprogramot telepíti. Ezzel az eszközzel hozhatunk létre új XML statisztika fájlt a DataPage+-hoz egy PC-DMIS alkatrészprogramból.
- **DataImporter** Ha be van jelölve a Dataimporter.exe segédprogramot telepíti. Ez az eszköz ellenőrzi a megadott könyvtárat a helyi számítógépen és segítségével támogatott típusú fájlokat importálhatunk.
- **ReportDelivery** Ha be van jelölve a ReportDelivery.exe segédprogramot telepíti. Ez az eszköz automatikusan DataPage+ jegyzőkönyveket küld egy meghatározott könyvtárba vagy e-mailben elküldi a megadott felhasználóknak.
- **DataGauge+** Ha be van jelölve a DataGaugeDesktop.exe segédprogramot telepíti.

A folytatáshoz kattintsunk a **Következő** gombra.

#### <span id="page-11-0"></span>**4. lépés: Válasszuk ki a telepítési könyvtárat**

Megjelenik a **Telepítési könyvtár választása** képernyő ([8\)](#page-12-1)

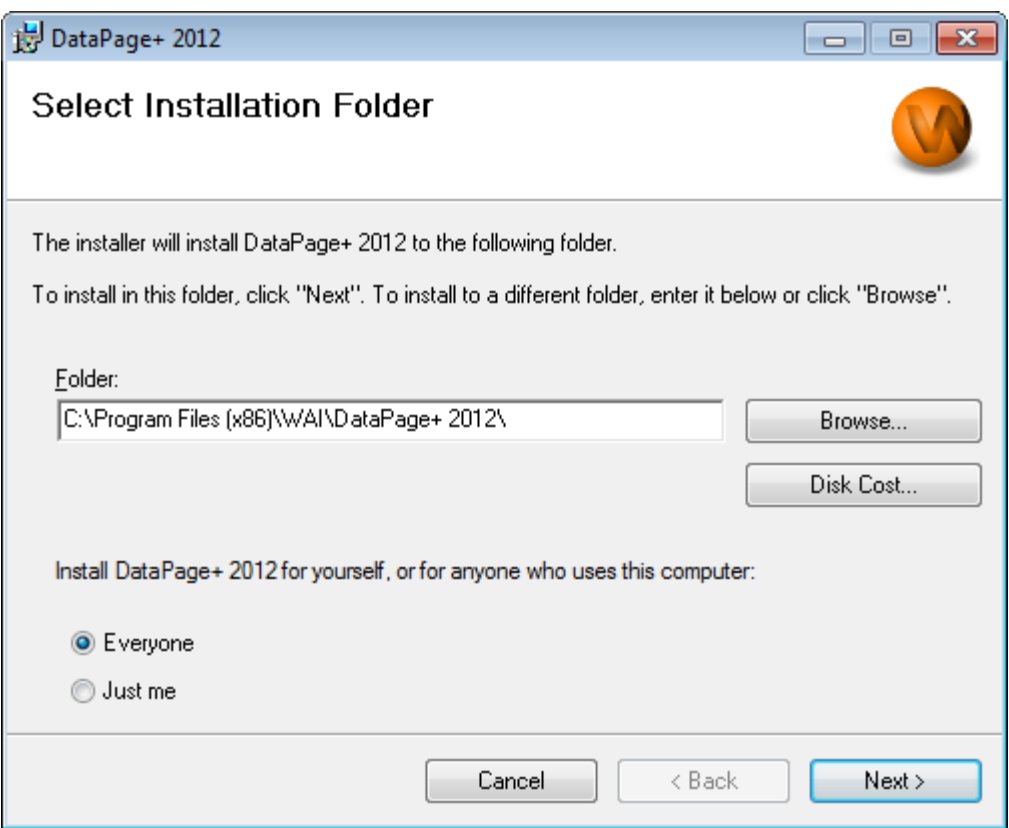

<span id="page-12-1"></span>*8 ábra– Telepítési könyvtár kiválasztása képernyő*

A **Könyvtár mezőbe** gépeljük be a telepítésnél használni kívánt elérési utat, vagy a **Tallózás** gombbal léptessünk a kívánt mappára.

Döntsük el, hogy a Datapage+ alkalmazást csak az adott fiókhoz (**Csak én**), vagy a számítógép minden felhasználójának szeretnénk-e feltölteni (**Mindenki**).

A **Lemez tárterület** gombbal jeleníthetjük meg, hogy az aktuálisan kiválasztott meghajtón mennyi szabad tárhellyel rendelkezünk, ileltve az összetevők telepítése mekkora helyigénnyel jár.

#### <span id="page-12-0"></span>**5. lépés: Hagyjuk jóvá és fejezzük be a telepítést**

Ha szeretnénk továbblépni, kattintsunk a **Tovább** gombra. Megjelenik a **Telepítés jóváhagyása** képernyő.

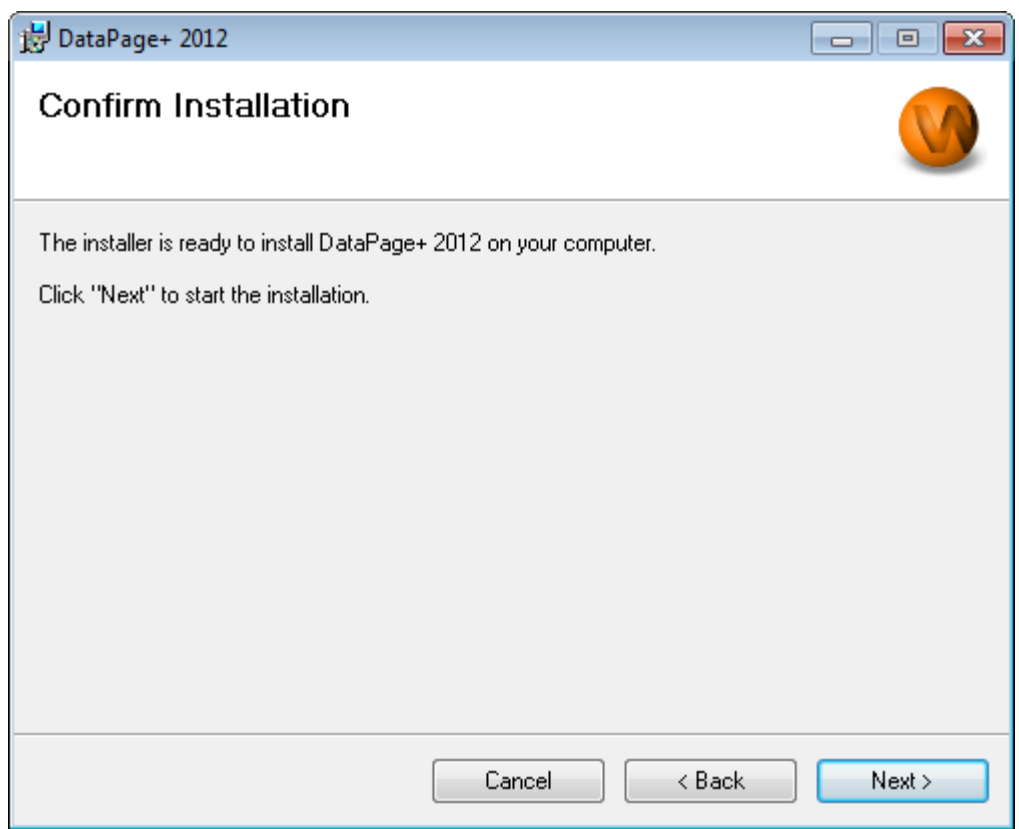

<span id="page-13-0"></span>*9 ábra– Telepítés jóváhagyása képernyő*

Hagyjuk jóvá a telepítést [\(9\)](#page-13-0), és kattintsunk a **Következő** parancsra és kezdjük el az aktuális telepítést:

Megjelenik egy állapotsáv a telepítés állapotát mutatva [\(10\)](#page-14-0):

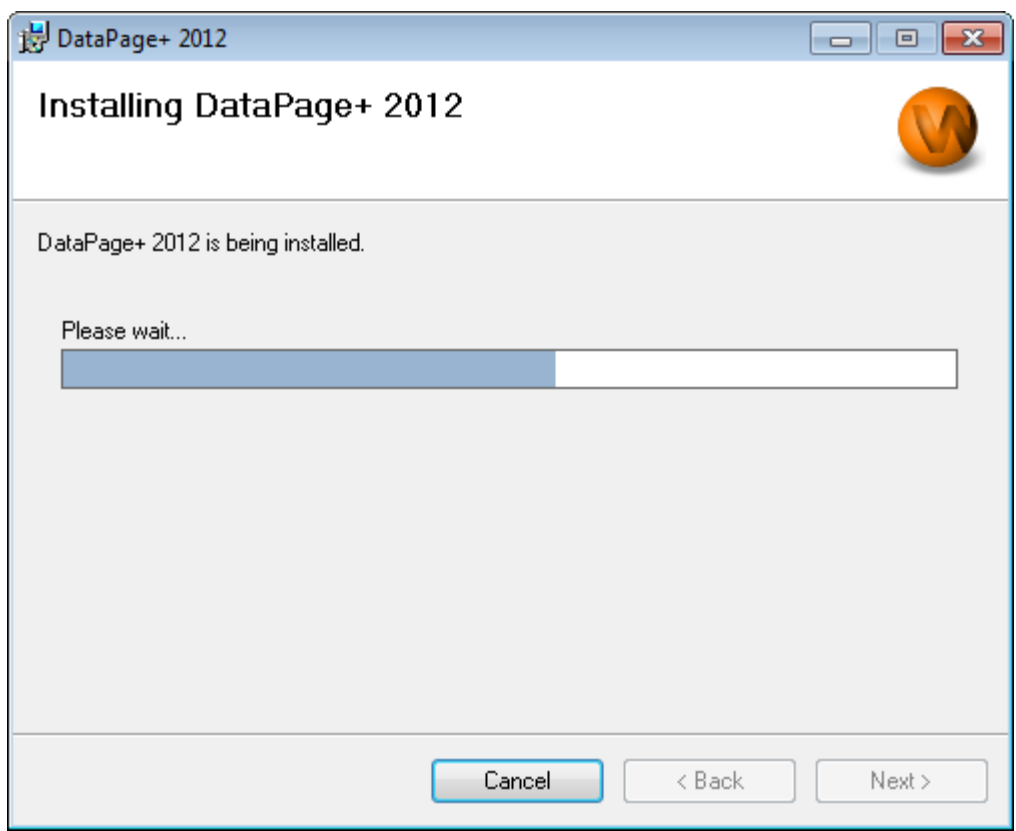

<span id="page-14-0"></span>*10 ábra– Telepítés folyamatban*

Amikor a Datapage+ befejezte a szükséges fájlok és parancsikonok telepítését [\(11\)](#page-15-2) aktívvá válik a **Befejezés** gomb. A varázslóból való kilépéshez kattntisunk a **Bezárás** gombra.

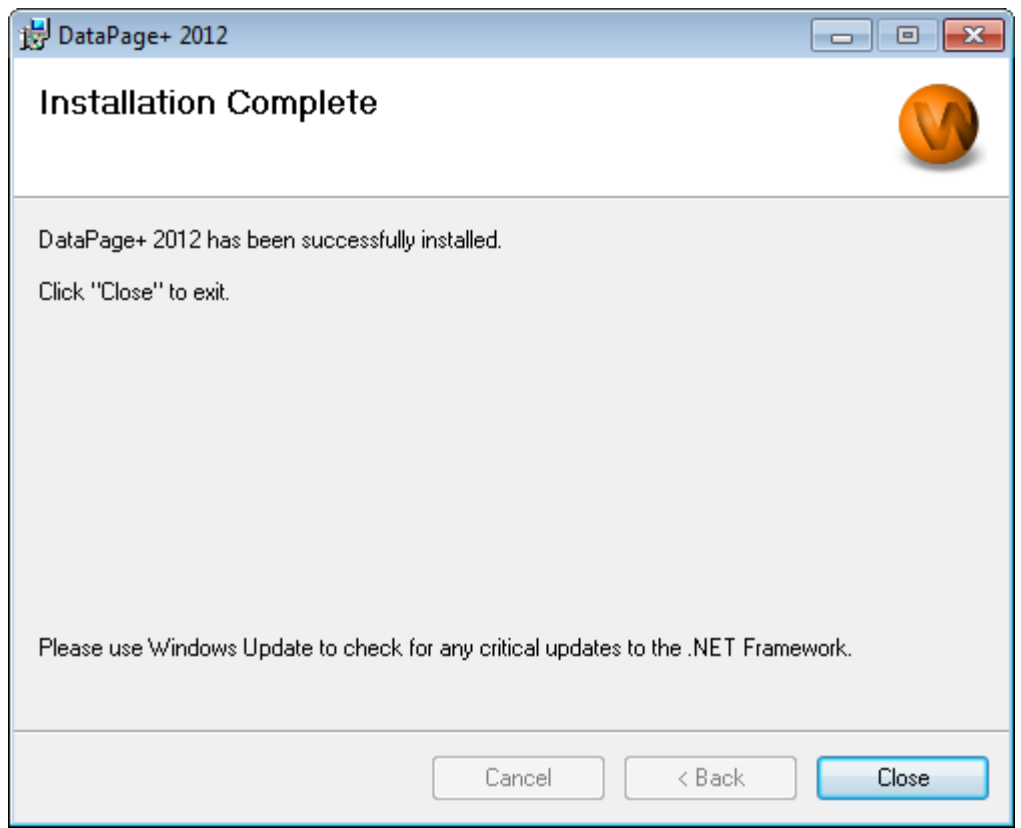

<span id="page-15-2"></span>*11 ábra– Telepítés befejeződött képernyő*

Miután rákattintottunk a **Bezárás** gombra beléphetünk a telepített parancsikonok segítségével az alkalmazásba és elindíthatjuk a DataPage+-t.

#### <span id="page-15-0"></span>**6. lépés: Ellenőrizzük a telepített tartalmakat**

A DataPage+ telepítését követően a szoftver a Windows operációs rendszer függvényében ezekbe az alapértelmezett könyvtárakba telepíti az alkalmazást:

#### <span id="page-15-1"></span>**Programfájlok**

A programfájlok a megadott telepítési könyvtárakba telepítik magukat. Ilyenek az úgynevezett .exe fájlok, eszközök, xml fájlok, jegyzőkönyvek, súgó fájlok és kiegészítő fájlok. Az alapértelmezett helyek felsorolását lásd lent:

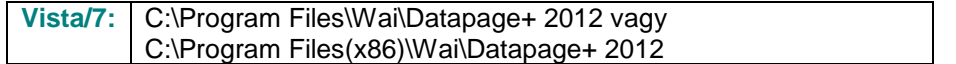

|                                                                          |                                |                                                                                                    |      |                                                       |                                        | $\begin{array}{c c c c c c} \hline \multicolumn{3}{c }{\multicolumn{3}{c }{$ |                |
|--------------------------------------------------------------------------|--------------------------------|----------------------------------------------------------------------------------------------------|------|-------------------------------------------------------|----------------------------------------|----------------------------------------------------------------------------------------------------|----------------|
|                                                                          |                                | Computer > Local Disk (C:) > Program Files > WAI > Datapage+ 4.1 >                                           |      |                                                       | ÷.                                     | Search<br>$\ast$                                                                                                    | م              |
| <b>If</b> Organize $\bullet$       Views $\bullet$   <b>If</b> Open With |                                |                                                                                                    |      |                                                       |                                        |                                                                                                    | $\circledcirc$ |
|                                                                          |                                |                                                                                                    |      |                                                       |                                        |                                                                                                    |                |
| <b>Favorite Links</b>                                                    | Name                           | Date modified                                                                                                | Type | Size                                                  |                                        |                                                                                                    |                |
| <b>Documents</b>                                                         | de-DF                          |                                                                                                    |      | <b>DPReportViewer</b>                                 |                                        | ReportControls.dll                                                                                                    |                |
| Pictures                                                                 | Docs                           |                                                                                                    |      | DPReportViewer.exe.config                             |                                        | ReportDelivery                                                                                                    |                |
|                                                                          | en-US                          |                                                                                                    |      | S DPUserControls.dll                                  |                                        | ReportDelivery                                                                                                    |                |
| Music                                                                    | es-ES                          |                                                                                                    |      | <sup>8</sup> HelperExcel.DLL                          |                                        | <b>&amp; RPCRT4.dll</b>                                                                                                    |                |
| <b>Recently Changed</b>                                                  | $\mathsf{F}$ fr-FR             |                                                                                                    |      | <b>&amp; HelperLib.dll</b>                            |                                        | SevenZipSharp.dll                                                                                                    |                |
| <b>Searches</b>                                                          | Images<br>log                  |                                                                                                    |      | S InstallerHelper.dll<br>InstallerHelper.InstallState |                                        | <b>J</b> TemplateBuilderDeskTop<br>TemplateBuilderDeskTop.exe.config                                                                                                    |                |
| Public                                                                   | <b>Resources</b>               |                                                                                                    |      | ® ipcommands.dll                                      |                                        | S TemplateControls.dll                                                                                                    |                |
|                                                                          | TemplateRpts                   |                                                                                                    |      |                                                       | Microsoft.Data.ConnectionUI.Dialog.dll | <sup>8</sup> TemplateCreator.dll                                                                                                    |                |
|                                                                          | $\mathbb{L}$ <sub>zh-CHS</sub> |                                                                                                    |      |                                                       | Microsoft.Data.ConnectionUI.dll        | <b>WPFToolkit.dll</b>                                                                                                    |                |
|                                                                          | $\otimes$ 7z.dll               |                                                                                                    |      |                                                       | Microsoft.Office.Interop.Excel.dll     |                                                                                                    |                |
|                                                                          | S CADDLL.dll                   |                                                                                                    |      | Microsoft.Vbe.Interop.dll                             |                                        |                                                                                                    |                |
|                                                                          | <b>CadToXamIApp</b>            |                                                                                                    |      | insiexec                                              |                                        |                                                                                                    |                |
|                                                                          | S Charts.dll                   |                                                                                                    |      | <b>&amp;MSVFW32.dll</b>                               |                                        |                                                                                                    |                |
|                                                                          | ChartsHandler.dll              |                                                                                                    |      | © ObjectBar.dll                                       |                                        |                                                                                                    |                |
|                                                                          | CLRClassesLib.dll              |                                                                                                    |      | office.dll                                            |                                        |                                                                                                    |                |
|                                                                          |                                | CoreviewConverter.dll                                                                                        |      | PCDMIS_WebReporter                                    |                                        |                                                                                                    |                |
|                                                                          | <b>DataImporter</b>            |                                                                                                    |      | PCDMIS WebReporter                                    |                                        |                                                                                                    |                |
|                                                                          | S DataPagePlus.dll             |                                                                                                    |      |                                                       | PedMisObjectTypeMapImageSource         |                                                                                                    |                |
|                                                                          | <b>DataPageStats</b>           |                                                                                                    |      |                                                       | <b>PCDMISXMLSTATSTODATABASE</b>        |                                                                                                    |                |
|                                                                          | DataRptOutExcel                |                                                                                                    |      | <b>S</b> PCDUTILITIES.dll                             |                                        |                                                                                                    |                |
|                                                                          | S DBHandler.dll                |                                                                                                    |      | <sup>®</sup> Prop.DLL                                 |                                        |                                                                                                    |                |
|                                                                          | <b>DPDeskTop</b>               |                                                                                                    |      | <sup>®</sup> Prop64.dll                               |                                        |                                                                                                    |                |
|                                                                          |                                | DPDeskTop.exe.config                                                                                         |      | S PropColumn.dll                                      |                                        |                                                                                                    |                |
| Folders<br>ㅅ                                                             | $\epsilon$                     |                                                                                                    |      | m.                                                    |                                        |                                                                                                    |                |
| <b>Application Extension</b>                                             |                                | CoreviewConverter.dll Date modified: 11/23/2010 7:54 PM<br>Size: 20.5 KB<br>Date created: 11/23/2010 7:54 PM |      |                                                       |                                        |                                                                                                    |                |

*12 ábra - Telepített programfájlok*

#### <span id="page-16-0"></span>**Demo adatbázis fájlok**

Ha demo adatbázist is telepítünk, a Datapage+ ezeket az adatbázisfájlokat is telepíti:

Vista/7: C:\Users\<username>\AppData\Roaming\DPPlusDatabase\ ahol a <username> a felhasználónév

|                                                                                                    |                                                                                  |                                                                                                    |                                                                                                |                                                        |        | $\begin{array}{c c c c c c} \hline \multicolumn{3}{c }{\mathbf{C}} & \multicolumn{3}{c }{\mathbf{X}} \end{array}$ |
|----------------------------------------------------------------------------------------------------|----------------------------------------------------------------------------------|----------------------------------------------------------------------------------------------------|------------------------------------------------------------------------------------------------|--------------------------------------------------------|--------|----------------------------------------------------------------------------------------------------|
|                                                                                                    | « Local Disk (C:) > Users > Jared > AppData > Roaming > DPPIusDatabase           |                                                                                                    |                                                                                                | $\mathbf{v}$ $\mathbf{t}$                              | Search | م                                                                                                    |
| $\blacksquare$ Organize $\blacktriangledown$     Views $\blacktriangledown$                                            |                                                                                  |                                                                                                    |                                                                                                |                                                        |        | $\odot$                                                                                                    |
| <b>Favorite Links</b>                                                                                                  | Name                                                                             | Date modified                                                                                         | Type                                                                                           | <b>Size</b>                                            |        |                                                                                                    |
| Documents<br>n<br><b>Pictures</b><br>r<br>Music<br>$\mathbb{R}$<br><b>Recently Changed</b><br>P.<br>Searches<br>Public | $\Box$ Demo<br><b>P</b> Demo<br>Demo.xamlsolid<br>Demo.xamlwireframe<br>Demo_log | 8/26/2010 2:42 PM<br>8/26/2010 2:42 PM<br>8/26/2010 2:42 PM<br>8/26/2010 2:42 PM<br>8/26/2010 2:42 PM | JPEG Image<br>SQL Server Databa<br><b>XAMLSOLID File</b><br>XAMLWIREFRAME<br>SQL Server Databa | <b>8 KB</b><br>3,072 KB<br>164 KB<br>43 KB<br>1,024 KB |        |                                                                                                    |
| Folders<br>ᄉ                                                                                                    |                                                                                  |                                                                                                    |                                                                                                |                                                        |        |                                                                                                    |
| 5 items                                                                                                    |                                                                                  |                                                                                                    |                                                                                                |                                                        |        |                                                                                                    |

*13 ábra - Telepített demo adatbázis*

### <span id="page-17-0"></span>**A DataPage+ első használata**

#### <span id="page-17-1"></span>**Áttekintés**

Ez a fejezet a DataPage+ első használatát könnyíti meg és segíti a felhasználókat.

#### <span id="page-17-2"></span>**1. lépés: Indítsuk el a szoftvert**

Amint telepítettük a Datapage+ alkalmazást, a **DataPage+** ikonra duplán kattintva indíthatjuk el abból a könyvtárból, ahová telepítettük [\(14\)](#page-17-4).

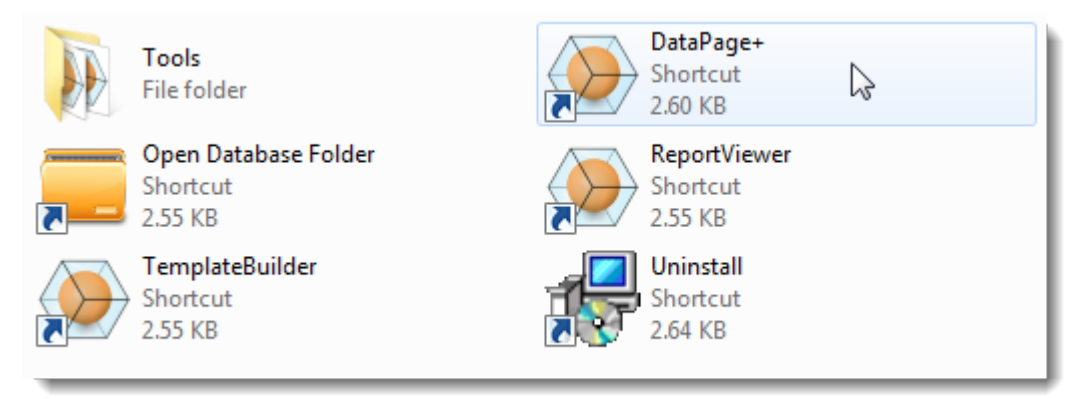

<span id="page-17-4"></span>*14 ábra– Program ikonok*

A szoftver megpróbál csatlakozni a Demo adatbázishoz. Ha minden jól működik a belépési képernyő jelenik meg.

#### <span id="page-17-3"></span>**2. lépés: Kövessük az Első lépések útmutatót**

Ha nem sikerül az adatbázissal kapcsolatot létesíteni, vagy ha ugyan csatlakozunk az adatbázishoz, de először kell regisztrálnunk vagy bejelentkeznünk, hívjuk elő az "Első lépések útmutatót" a DataPage+ súgó fájlban:

1. Az alkalmazásablak jobb felső sarkában kattintsunk a Súgó gombra [\(15\)](#page-18-0)

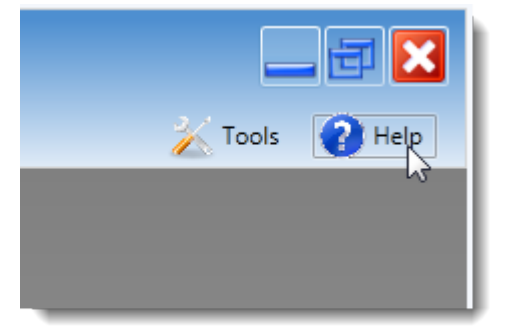

*15 ábra– Súgó gomb*

<span id="page-18-0"></span>2. Az első üdvözlőképernyőn kattintsunk az "Első lépések útmutató" linkre [\(16\)](#page-18-1)

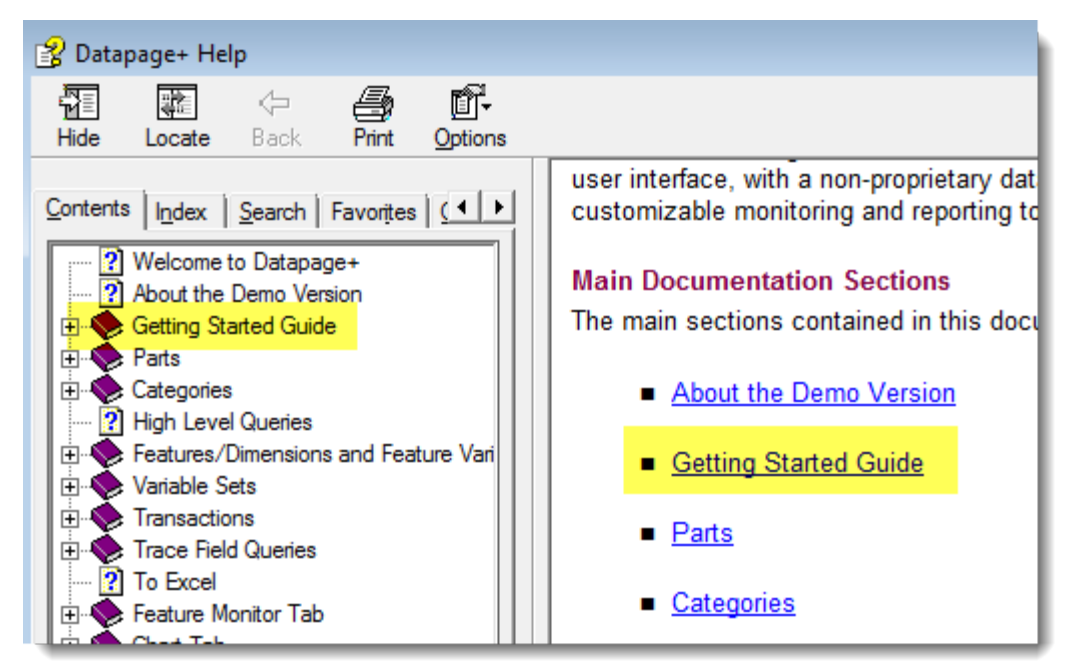

*16 ábra– Belépés az Első lépések útmutatóba*

<span id="page-18-1"></span>A súgó fájl megnyitja az Első lépések útmutatót. Az alábbi hasznos témákba nyújt betekintést az új felhasználóknak:

- Csatlakozás adatbázishoz
- Belépés és regisztrálás
- Meglévő statisztikai adatok importálása
- Adat küldése PC-DMIS-ből a Datapage+ alkalmazásba
- Felhasználói felület áttekintés
- Használat áttekintés

# <span id="page-19-0"></span>**A telepítés hibaelhárítása**

#### <span id="page-19-1"></span>**Áttekintés**

Ha problémánk adódik a DataPage+ vagy más szükséges szoftver komponensek telepítésével, illetve futtatásával valószínűleg a Microsoft SQL Server 2005 Express egy korábbi változata vagy konfigurációs beállítás okozza a problémát.

Ha ez a probléma forrása, a kérdéses szoftver összetevőket kézzel kell telepítenünk és konfigurálnunk. Ehhez segítséget nyújtanak a telepített fájlok között szereplő "Kézi telepítési beállítások" könyvtárban található PDF formátumú beállítási útmutatók.